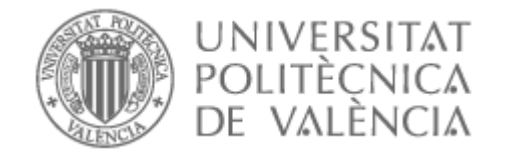

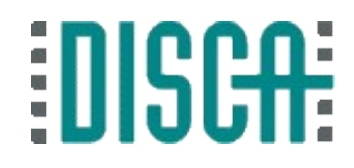

## Lo básico en la Raspberry Pi (RPi)

# 

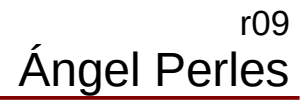

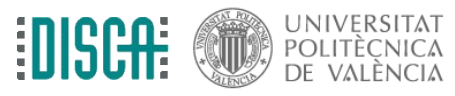

# Contenido

- Objetivo
- El terminal
- La estructura de directorios
- Gestionando las aplicaciones
- Las "X"
- Accediendo remotamente

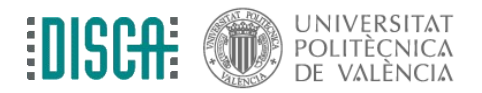

# Objetivo

- Manejar básicamente el terminal
- Conocer la organización de directorios y su sentido
- Gestionar repositorios para instalar/desinstalar aplicaciones
- Introducir las "X" y los escritorios gráficos
- Acceder remotamente de distintas maneras

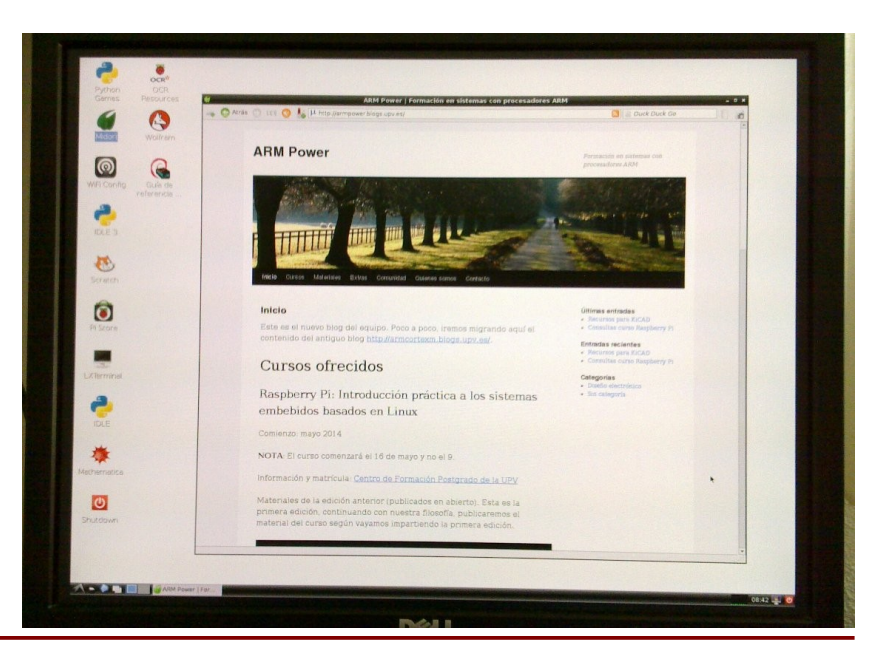

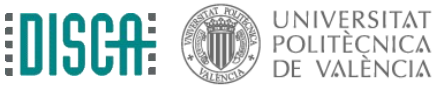

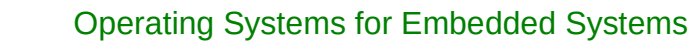

# El terminal

- En el "terminal" se pueden introducir órdenes textuales, la respuesta también será textual
- Prueba algunas órdenes en la RPi
	- whoami
	- uname -a
	- pwd
	- clear
	- $\cdot$  ls
	- ifconfig
	- man ls
- Y tu compañero le da a "console" en la máquina virtual y prueba lo mismo

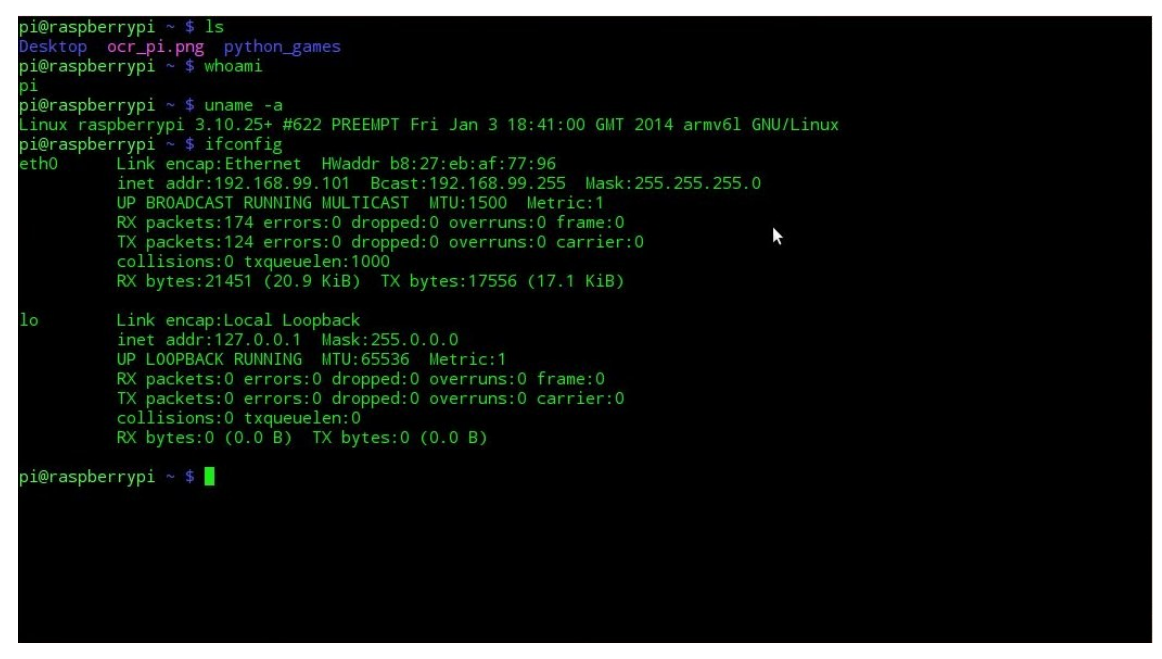

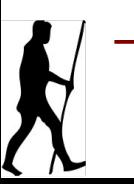

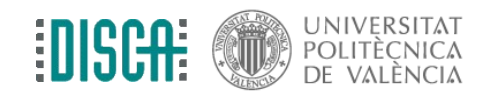

# La estructura de directorios

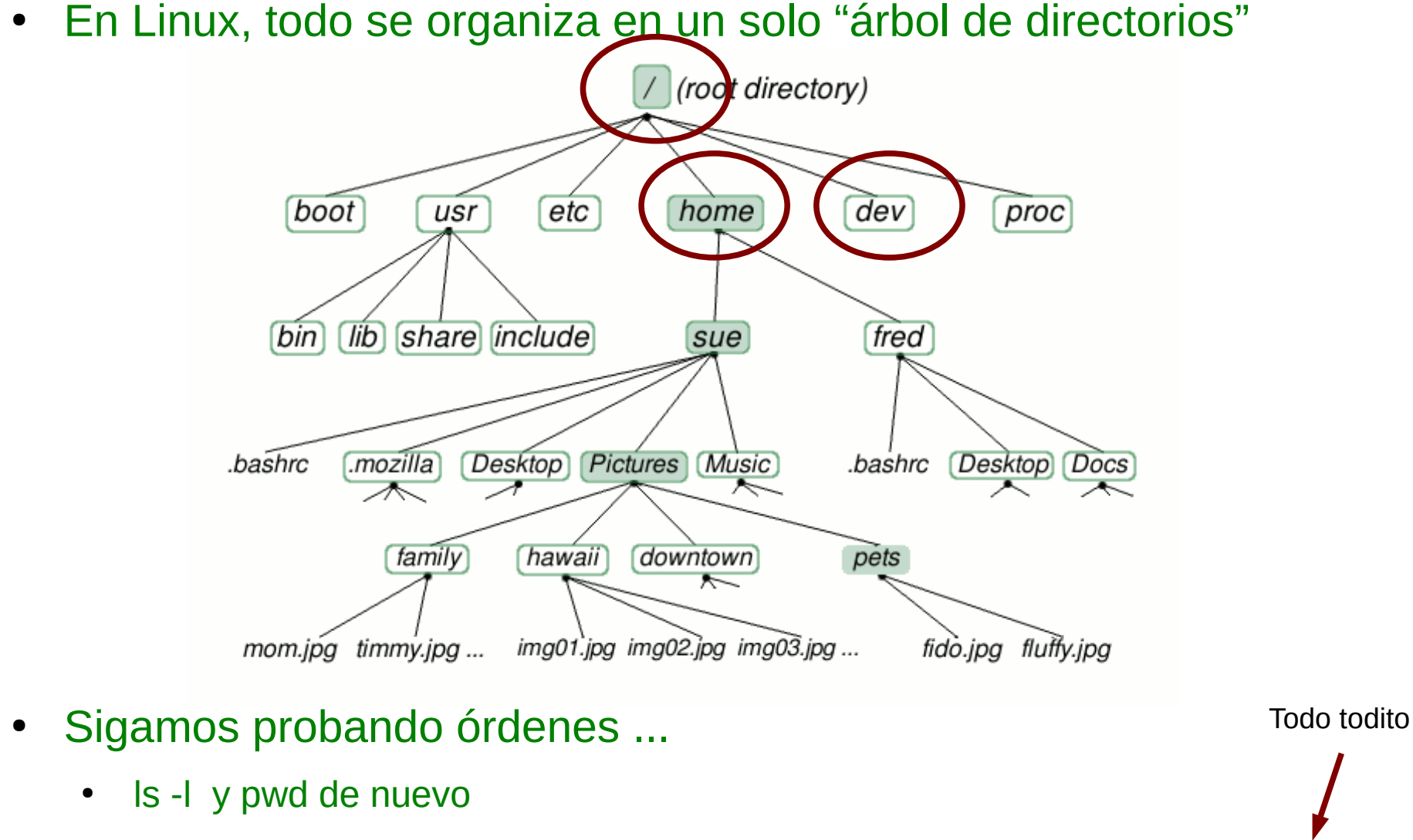

• cd, mkdir, echo "hola" > archivo.txt, cat archivo.txt, rm archivo.txt, ... mount!!!!

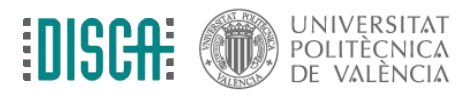

Operating Systems for Embedded Systems

## ?

- ¿Tienes red?
	- en el terminal, ejecuta "ifconfig"
	- conecta el cable RJ-45
	- cuenta hasta 9
	- vuelve a hacer "ifconfig" y comprueba si tienes una dirección IP
- DHCP está habilitado en la RPi para la interfaz eth0

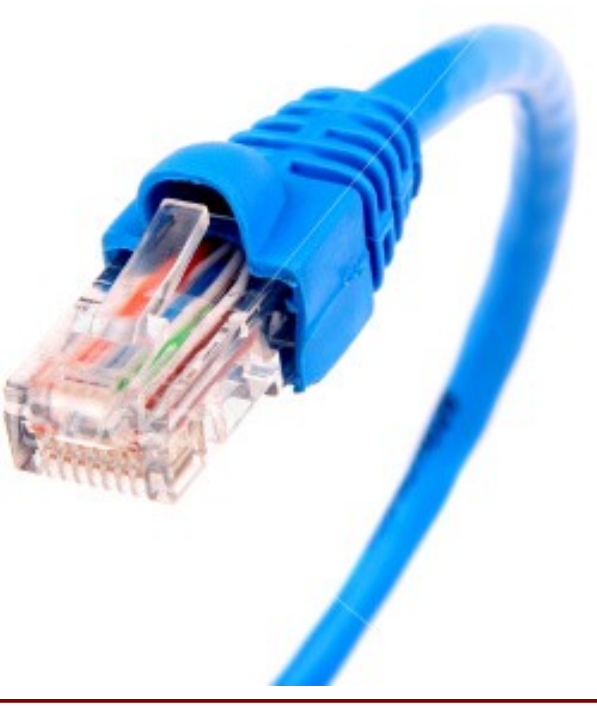

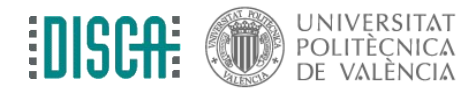

# Gestionando las aplicaciones

- En el terminal de la RPi haz lo siguiente:
	- sudo apt install pdftk
- Y tu compañero en el terminal de la MV
- Acabas de instalar una completísima aplicación para manipular PDFs
- ... eso no es todo, fíjate que te has traído detrás las "dependencias"

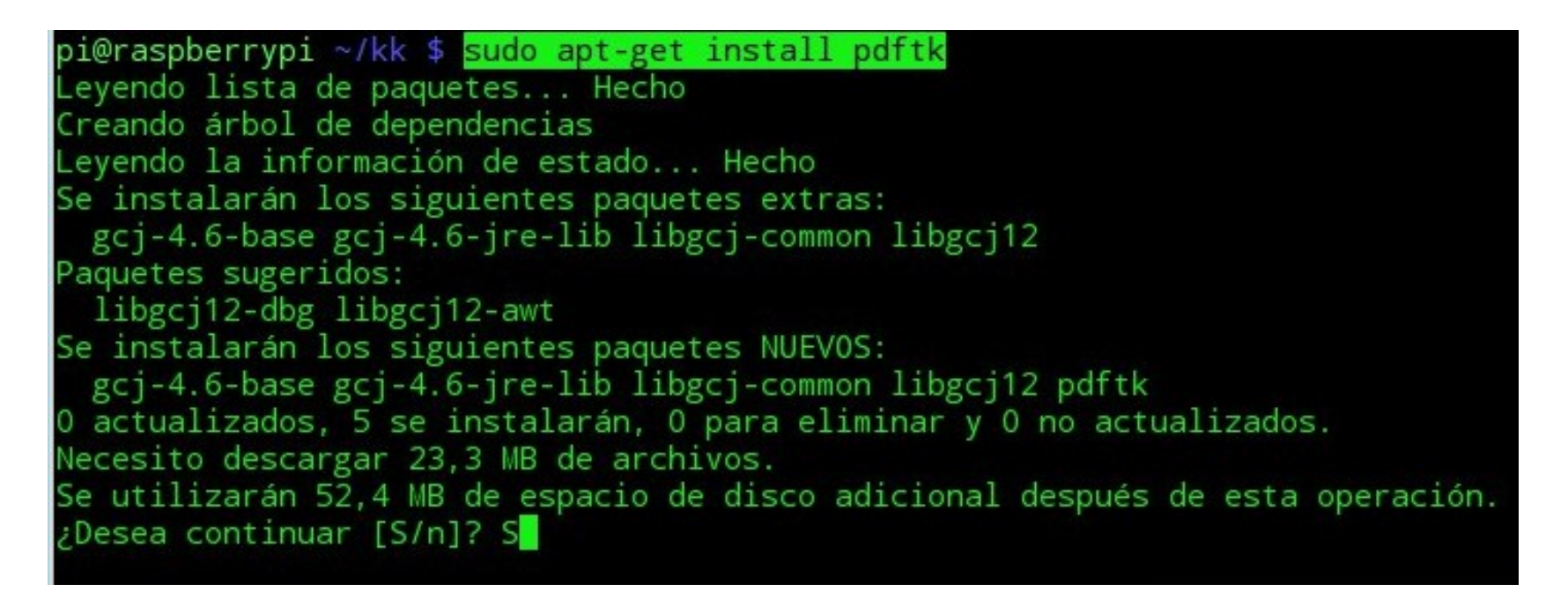

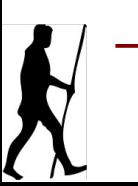

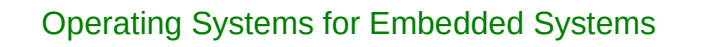

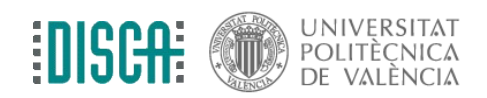

# Gestionando las aplicaciones

- ¿Qué hemos hecho?
	- sudo <- hacerlo como "superusuario" (perfecto para romper cosas)
	- apt <- aplicación que gestiona el repositorio
	- install <- se quiere instalar algo
	- pdftk <- y es la aplicación "pdftk"
- Prueba en el terminal a ejecutar "pdftk"
- ¿Y eso del repositorio?
	- Son servidores donde se almacenan paquetes de software para instalar
	- Se pueden añadir y quitar repositorios a voluntad, pero con la configuración por defecto es suficiente

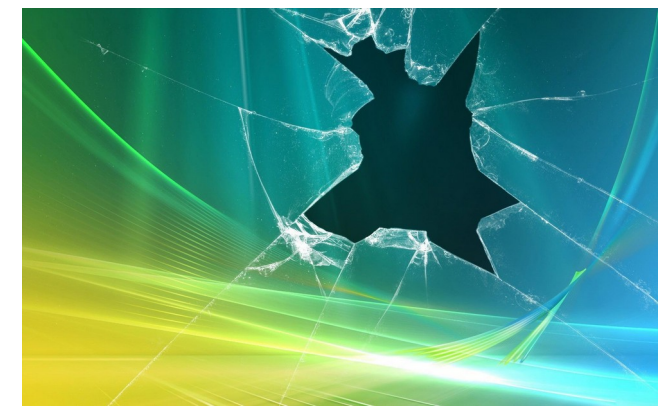

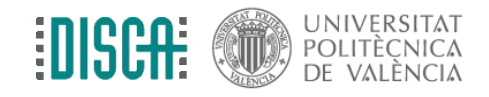

Si se te va la mano con "sudo"

#### Las "X"

- Si nos hemos cansado de la pantalla negra, ejecutamos "startx"
- ... y jugamos un poco

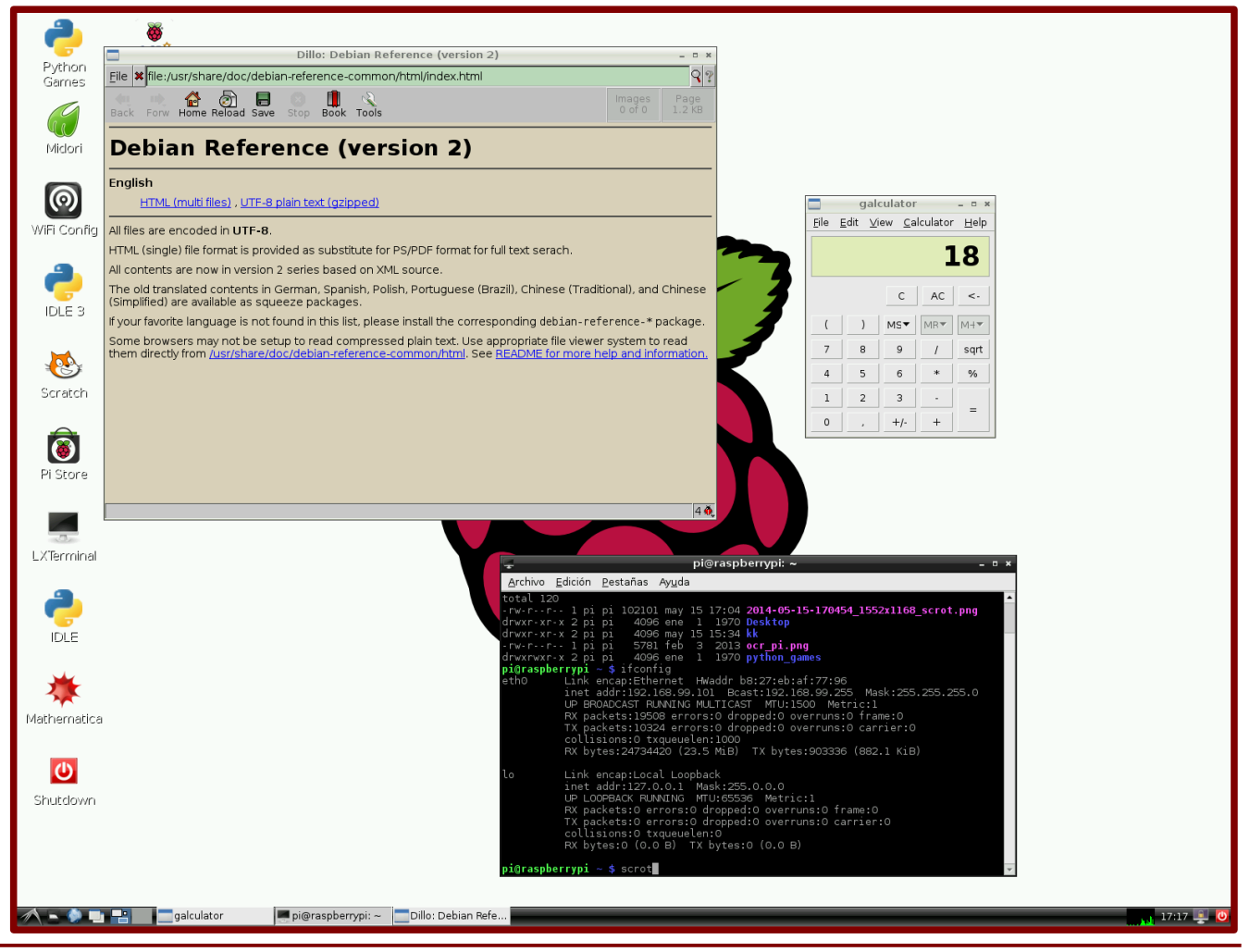

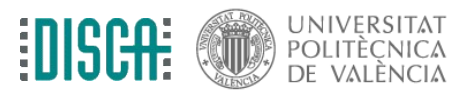

Operating Systems for Embedded Systems **Example 2018** 2019 12:30 MM 2018 2019 12:30 MM 2018 2019 12:30 MM 2018 201

#### Las "X"

- Estamos ante un escritorio gráfico tipo LXDE
	- "Lightweight X11 Desktop Environment" (Entorno de Escritorio X11 Liviano)
	- <http://lxde.org/es>
- Hay otros escritorios: XFCE, Qt/Unity, Qt/KDE, GTK/Gnome, ...

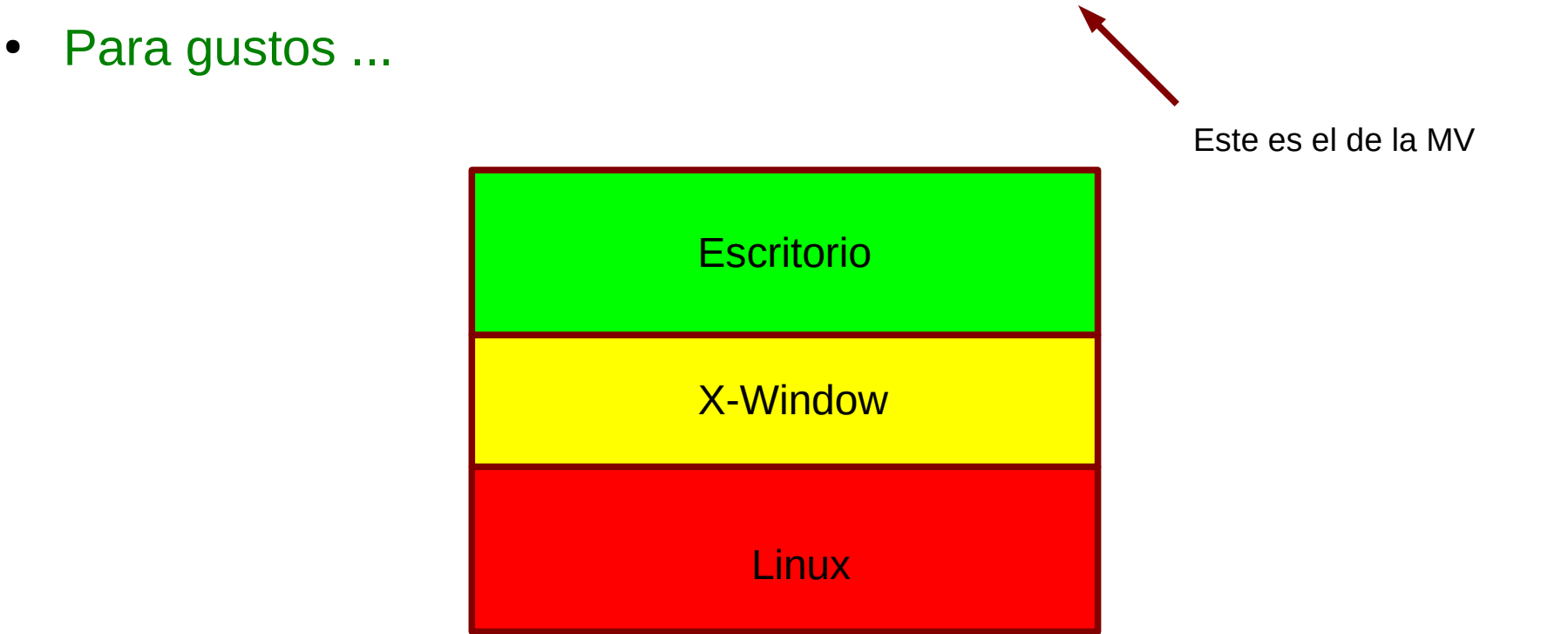

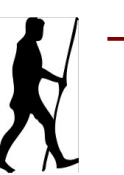

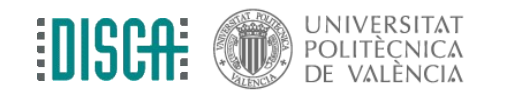

#### Las "X"

- ¡Hasta hay navegador! (Chromium)
	- ¡Claro, tenemos todas las ventajas de Linux!

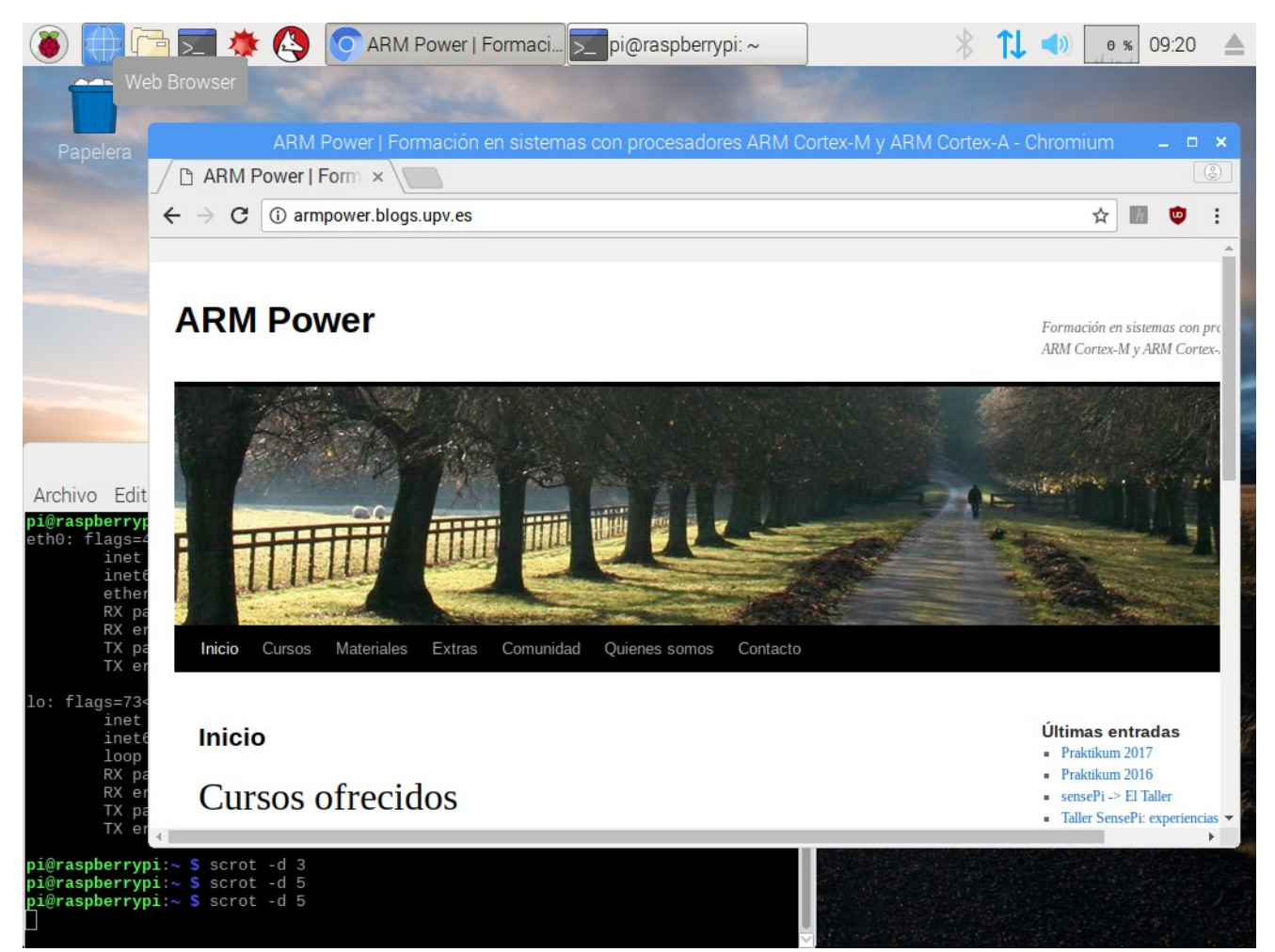

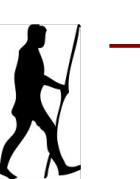

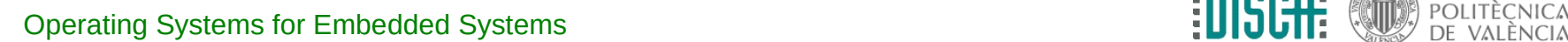

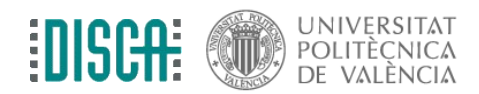

- Es muy cómodo tener la RPi en el "quinto pino" y conectarse remotamente
- Por ejemplo, acceder mediante terminal remota segura. Desde el terminal de la MV se haría
	- ssh pi $@192.169.99.101$  (cambiar la dir. IP por la que toque)

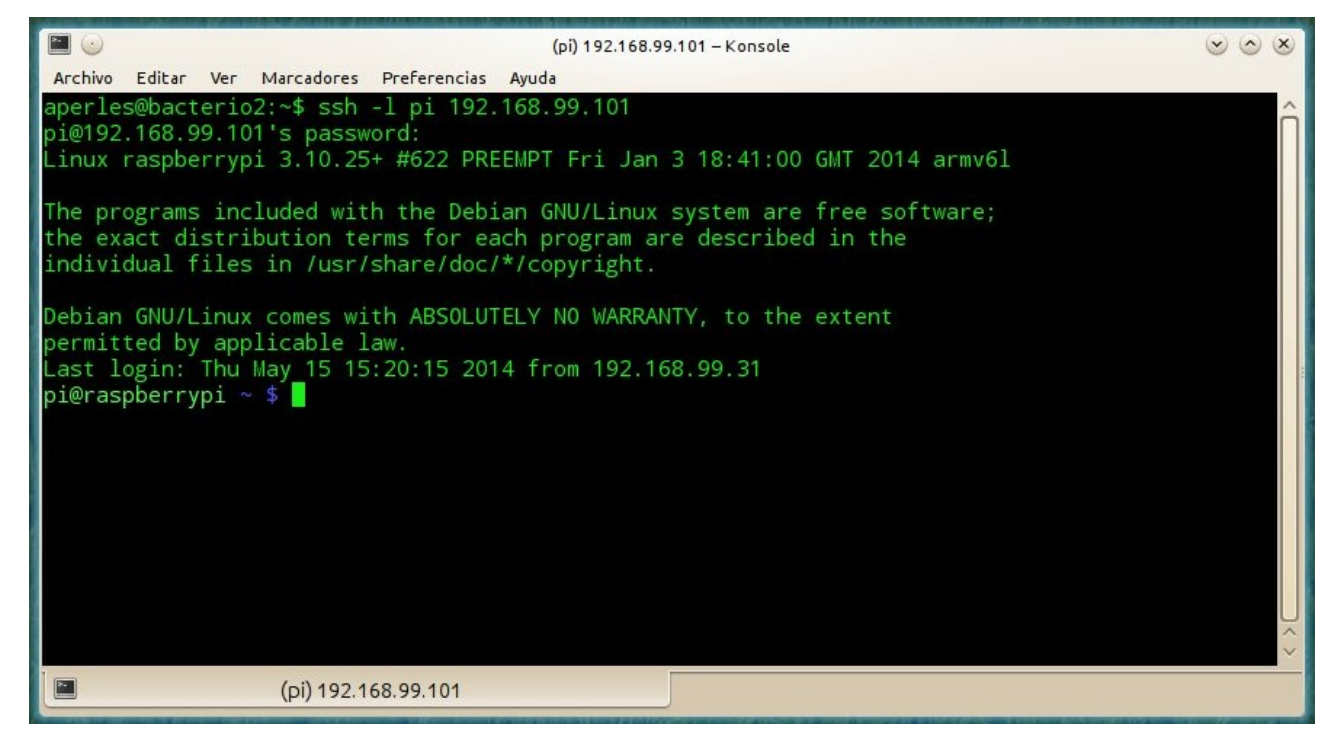

NOTA: Si te rechaza la conexión, quizá no esté habilitado este servicio.

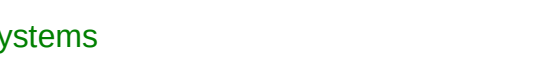

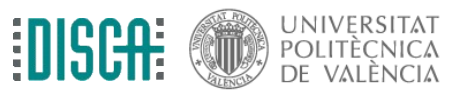

Operating Systems for Embedded Systems 12 and 12 and 12 and 12 and 12 and 12 and 12 and 12 and 12 and 12 and 12 and 12 and 12 and 12 and 12 and 12 and 12 and 12 and 12 and 12 and 12 and 12 and 12 and 12 and 12 and 12 and 1

- En M. Windows se puede instalar una aplicación de terminal y hacer lo mismo
	- PuTTY, Teratem ...
	- O Mobaxterm y así tenemos para hacer otras cosas
	- <https://mobaxterm.mobatek.net/>

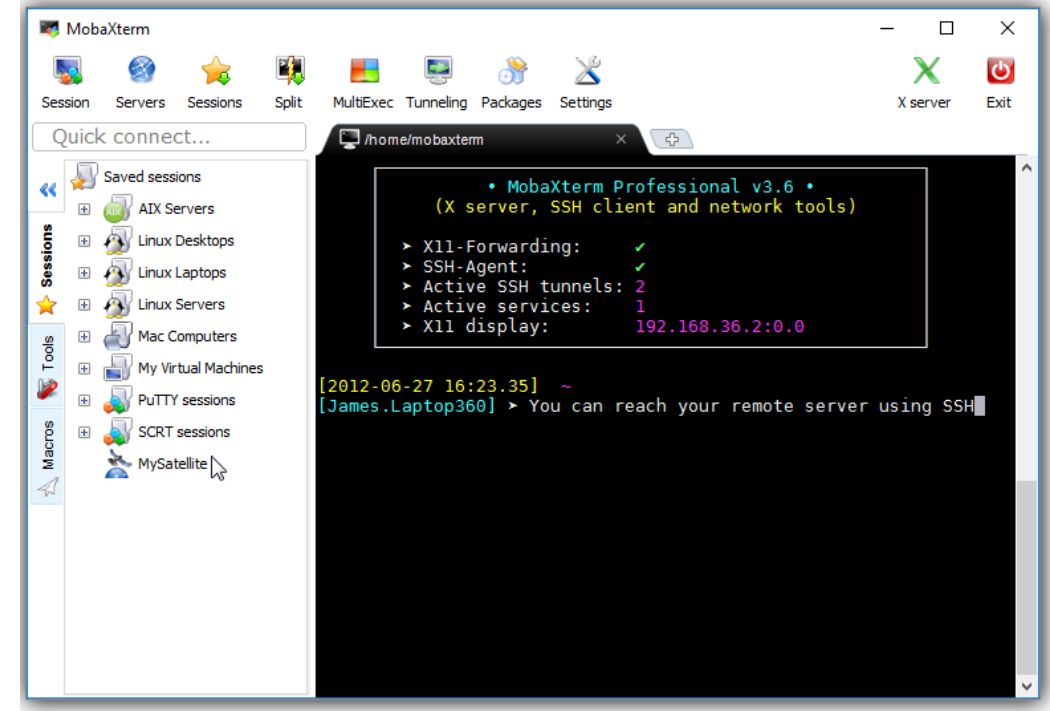

NOTA: Si te rechaza la conexión, quizá no esté habilitado este servicio.

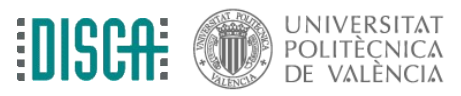

Operating Systems for Embedded Systems 13 and 2009 13 and 2009 13 and 2009 13 and 2009 13 and 2009 13 and 2009 13 and 2009 13 and 2009 13 and 2009 13 and 2009 13 and 2009 13 and 2009 13 and 2009 13 and 2009 13 and 2009 13

- Acceder a los archivos remotos con ssh o con samba.
- Por ejemplo, abrir dolphin en la MV y:
	- pulsar F3, pulsar Ctr+L, escribir fish://192.168.99.101

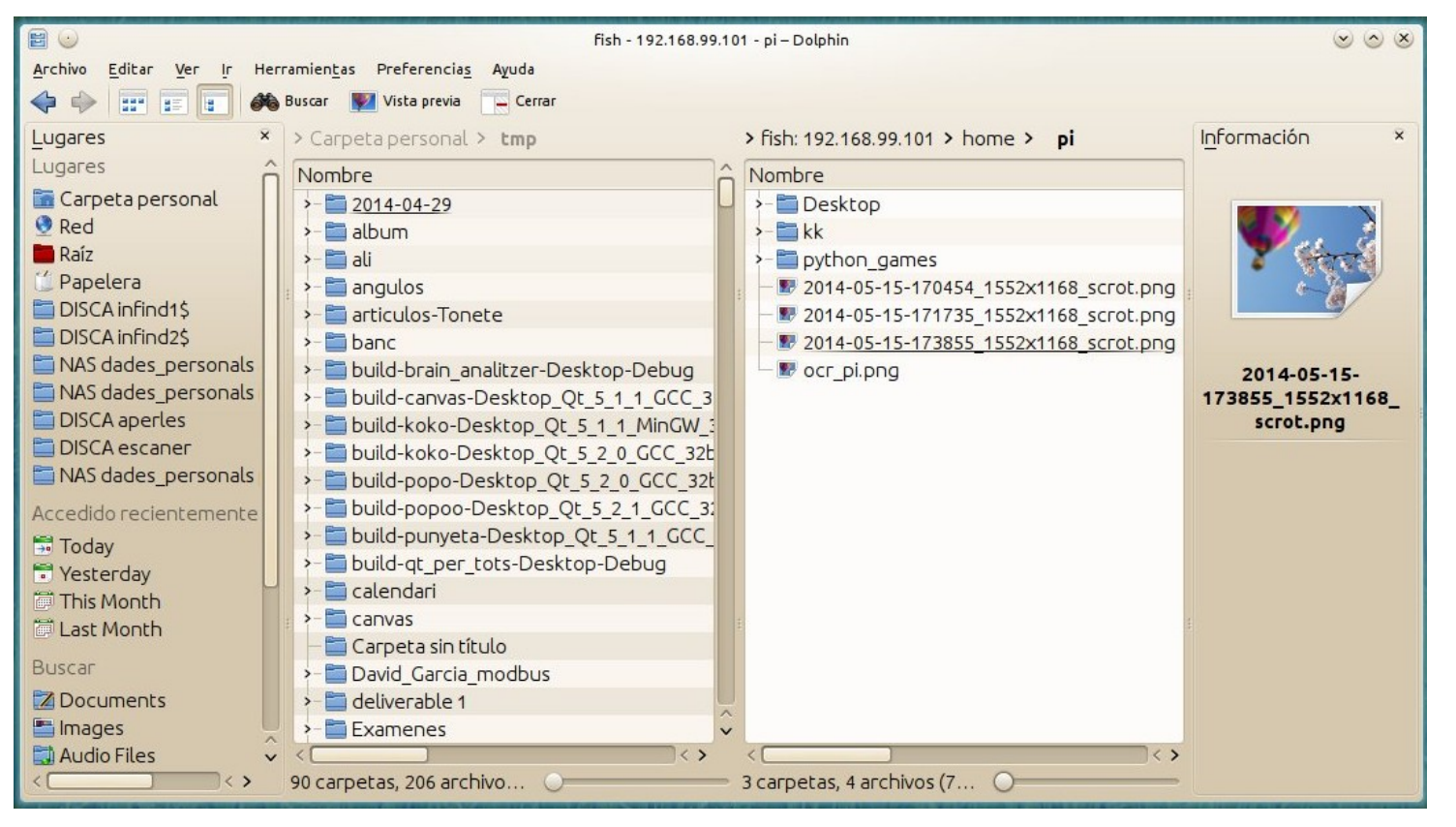

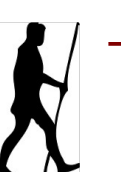

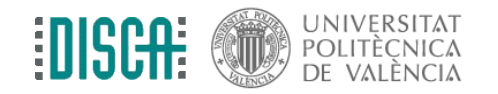

- En Windows se puede instalar un cliente
	- Por ejemplo, filezilla o winscp
	- <https://winscp.net/eng/download.php>

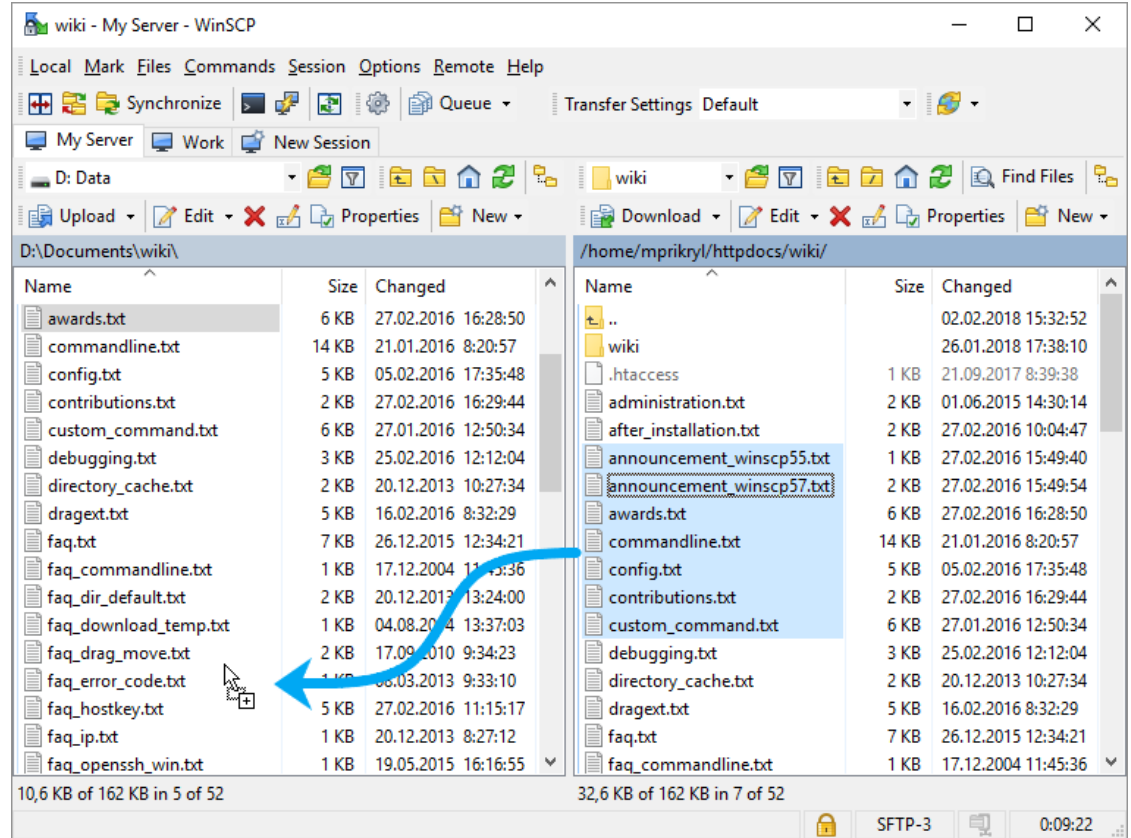

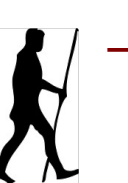

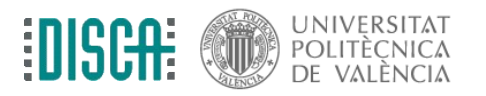

- Más retorcido: entubar las X a través de ssh
- Por ejemplo, desde el terminal de la MV se hace
	- $\cdot$  ssh -X pi@192.169.99.101 (cambiar la dir. IP por la que toque)
	- en la nueva terminal, se lanza la aplicación gráfica deseada, p.e. galculator &

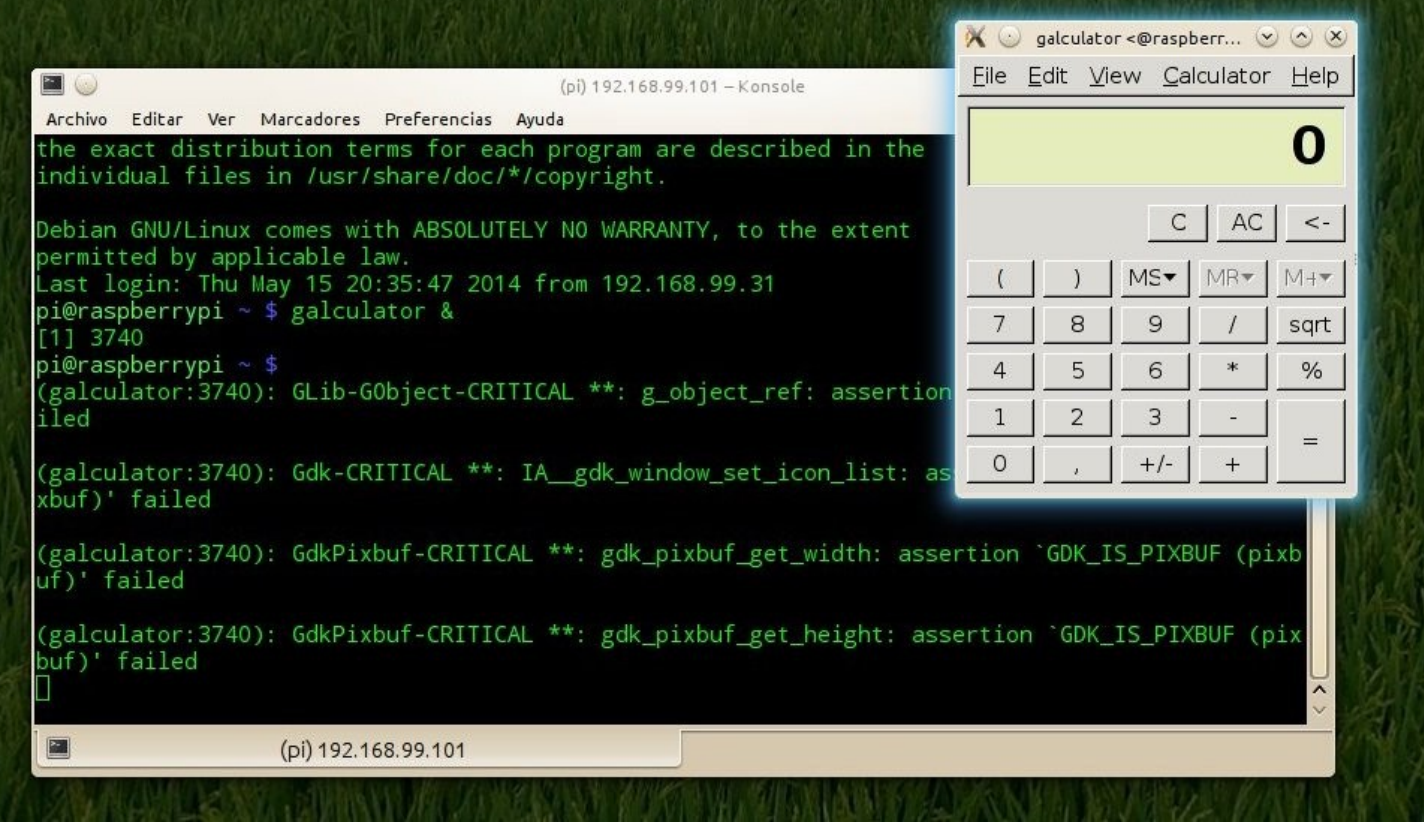

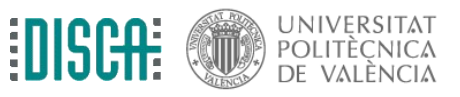

Operating Systems for Embedded Systems 16

- Más retorcido: entubar las X a través de ssh
- Uff, me pierdo ¿dónde se está ejecutando la aplicación?
	- lanza más galculator &
	- en un terminal de la Rpi, escribe ps x
	- y, ahora, kill 9999 reemplazando 9999 por el numerito que ves en la primera columna de la fila donde ponga "galculator"

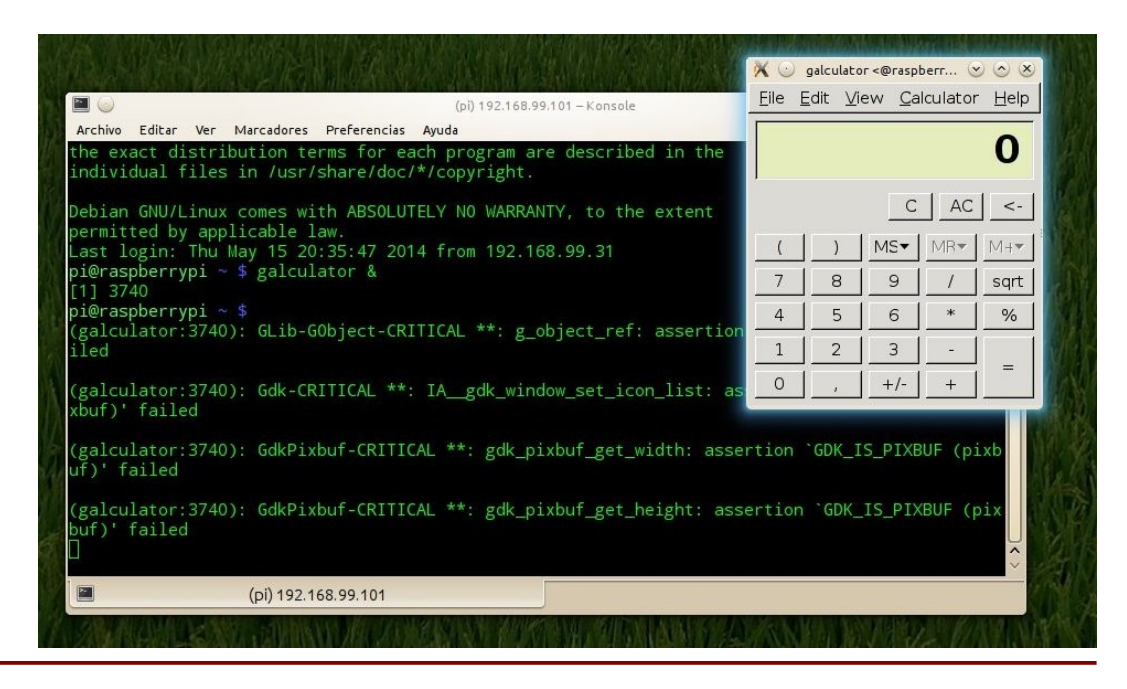

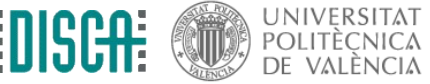

Operating Systems for Embedded Systems 17 November 2012 17 November 2013 17 November 2014

- Ya puestos, un servidor VNC. En un terminal de la Pi hacemos
	- sudo apt install tightvncserver
	- vncserver :1 -geometry 1024x768 -depth 16
- Y en un cliente VNC al otro lado ...
	- desde Windows, Mac ...
	- desde el móvil
	- o desde tu navegador web

NOTAS:

- En las nuevas raspbian ya viene instalado con REAL-vnc y se activa desde "raspi-config"

- Recordar usar el número de escritoro, p.e. 192.168.99.239:1

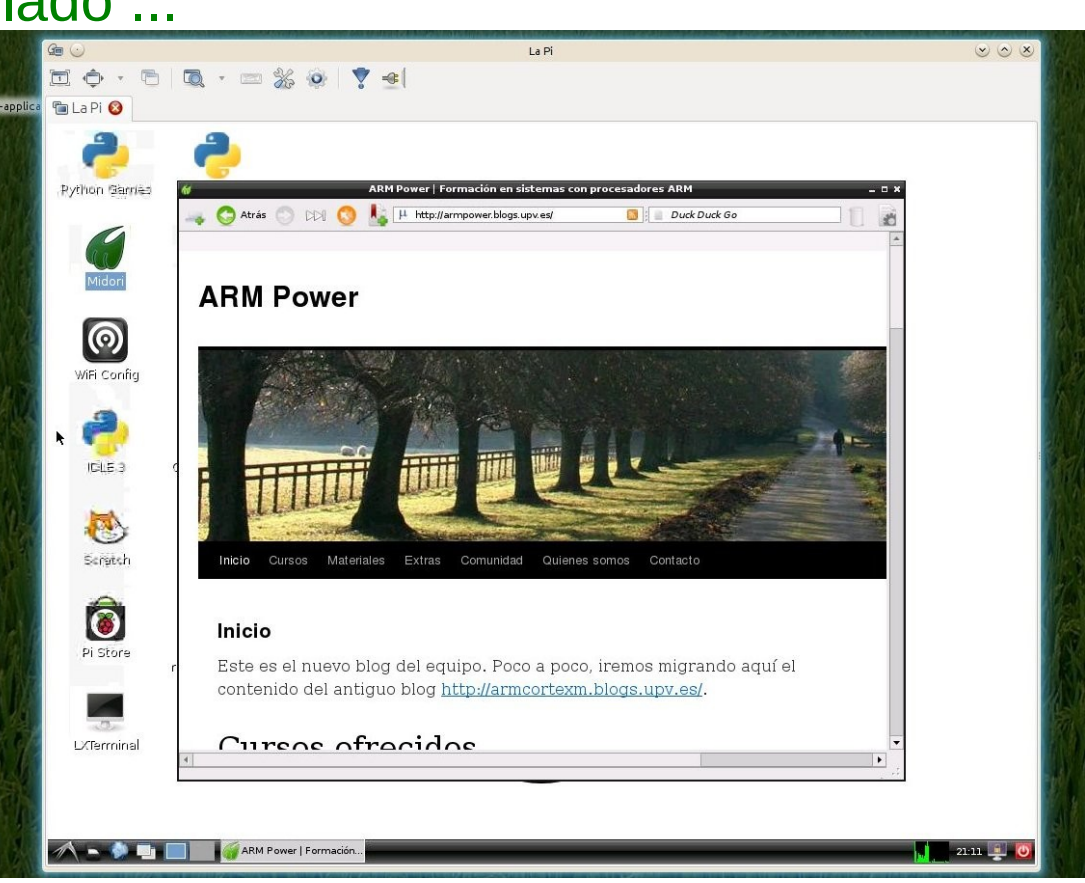

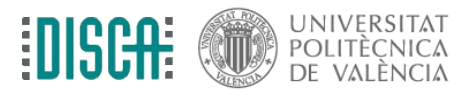

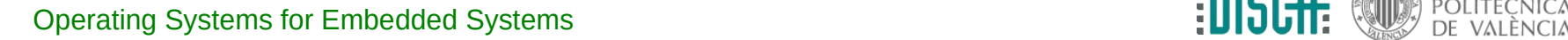

• sudo shutdown -h now

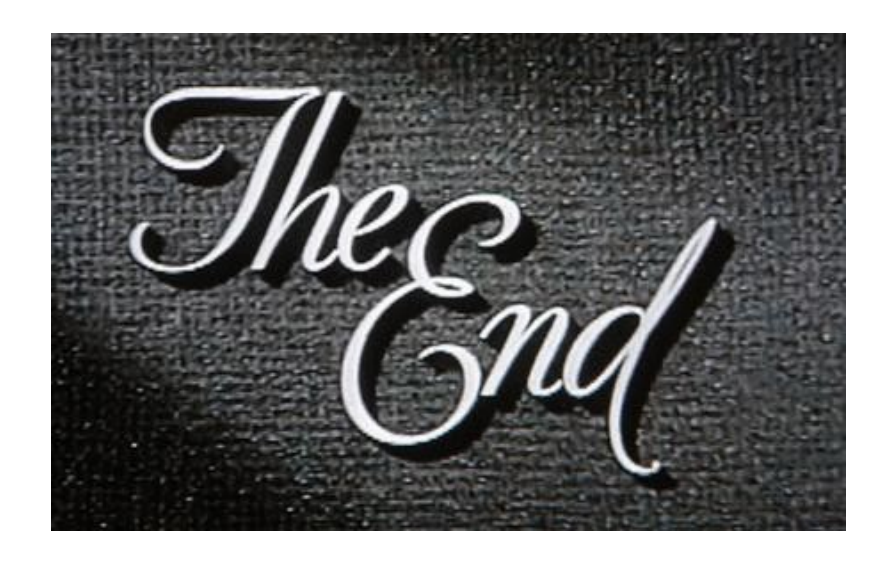

- Bueno, si estas en casa, es buen momento para actualizar software pi\$ sudo apt update pi\$ sudo apt upgrade
- y rearrancar

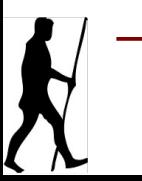

Operating Systems for Embedded Systems 19

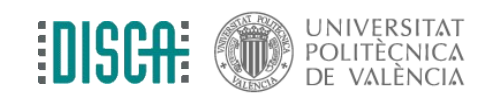